## Wie komme ich an meine Mannschaftsübersicht

A)

Login als Mannschaftsverantwortlicher

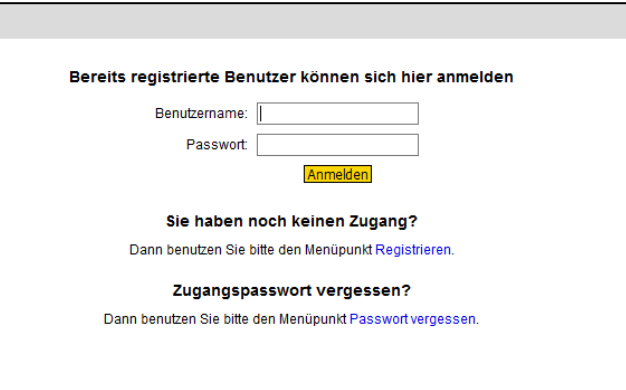

B)

Klick auf Mannschaftsverwaltung

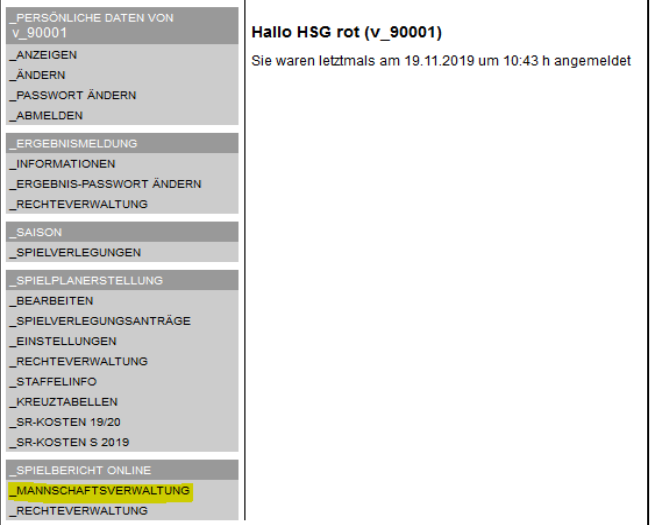

C)

Klick auf Detail der Mannschaft

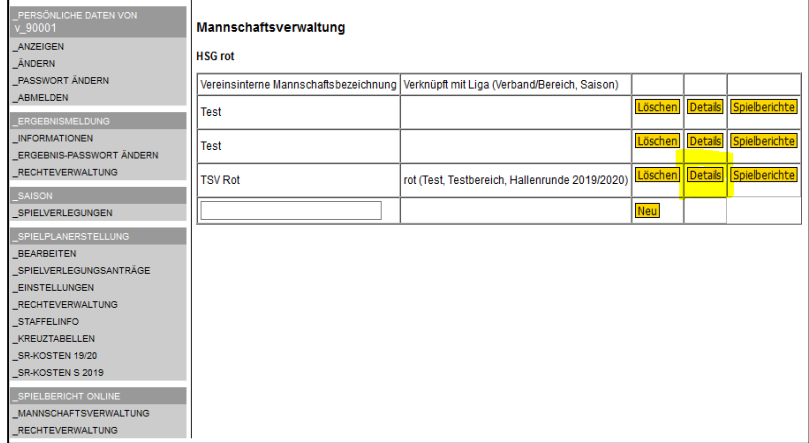

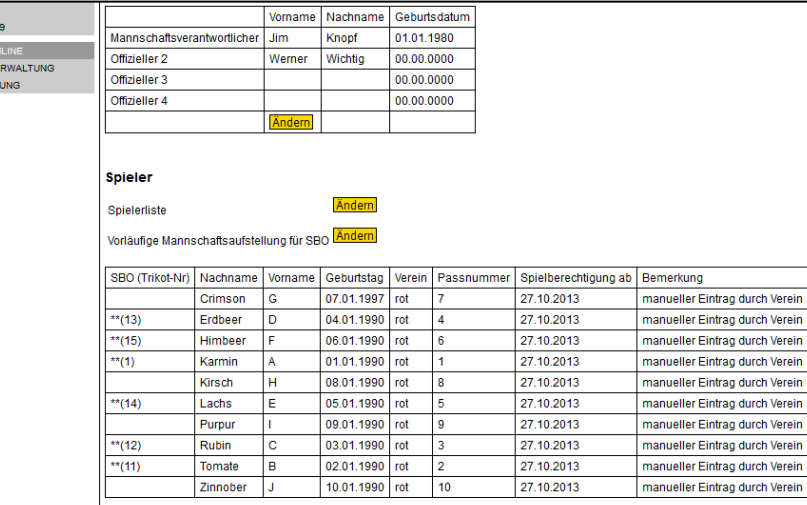

Vorläufige Aufstellung mit Copy

und Paste Daten nach Exel kopieren

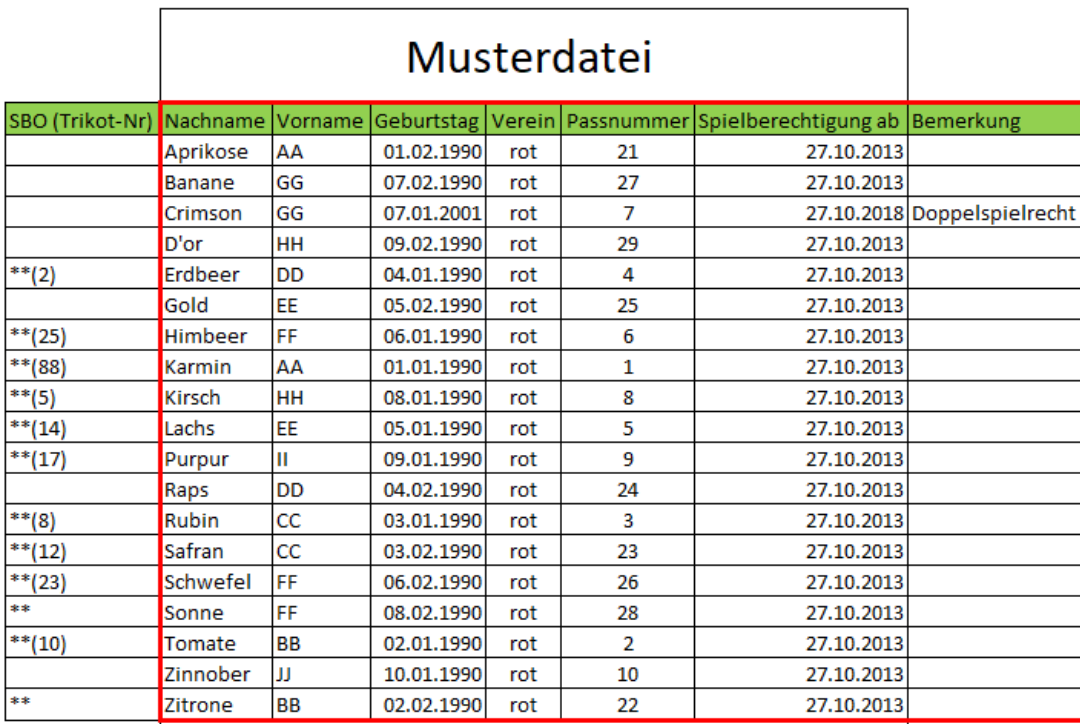

Der rot umrandete Bereich ist der wichtigste Teil der Liste

Dann die Datei ausdrucken, hier ist der wichtigste Bereich rot umrandet, der sichtbar sein muss.

**Oder**

E)

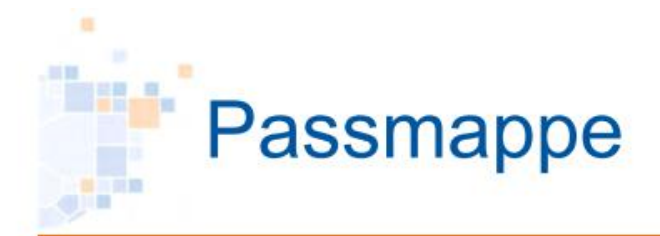

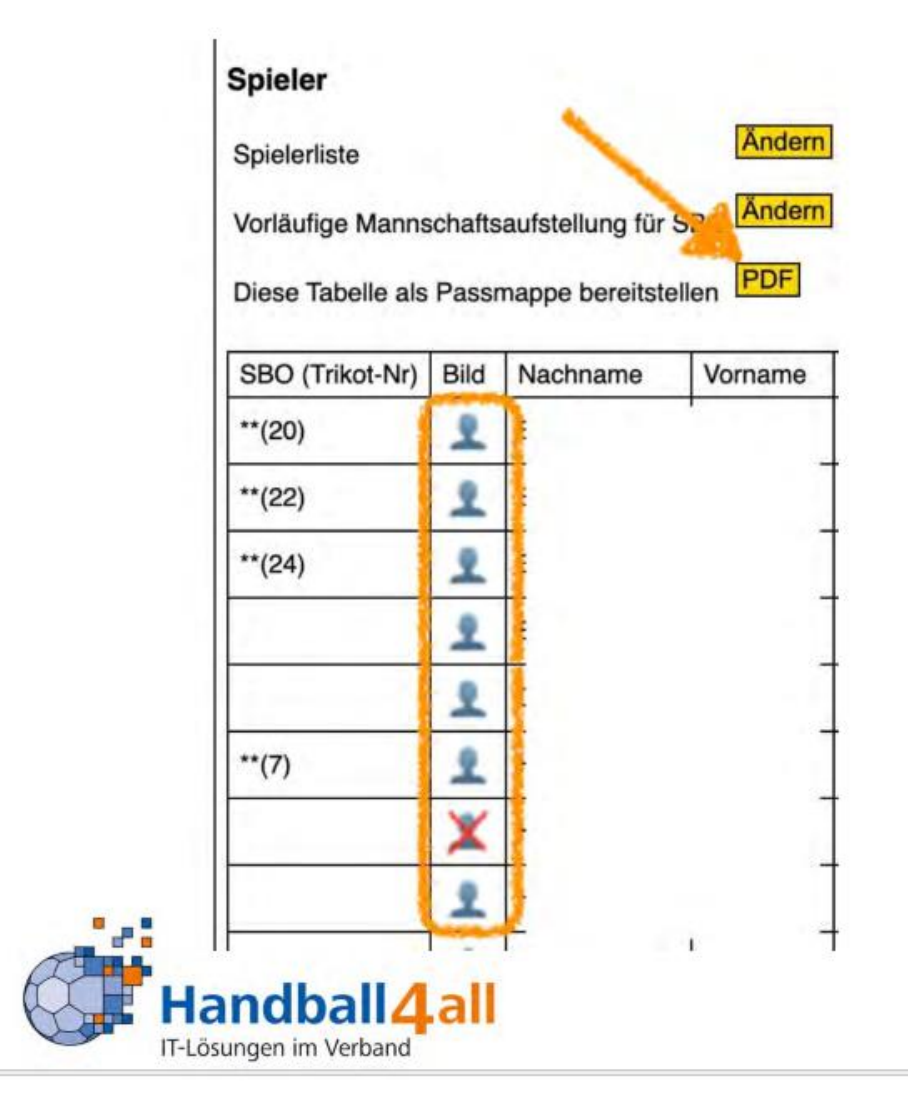

## **Kein Passbild (X) – kein Anzeigen der Person in der Passmappe**

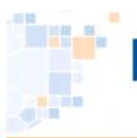

 $\overline{\mathcal{L}}$ 

## Passbildanzeige im SBO

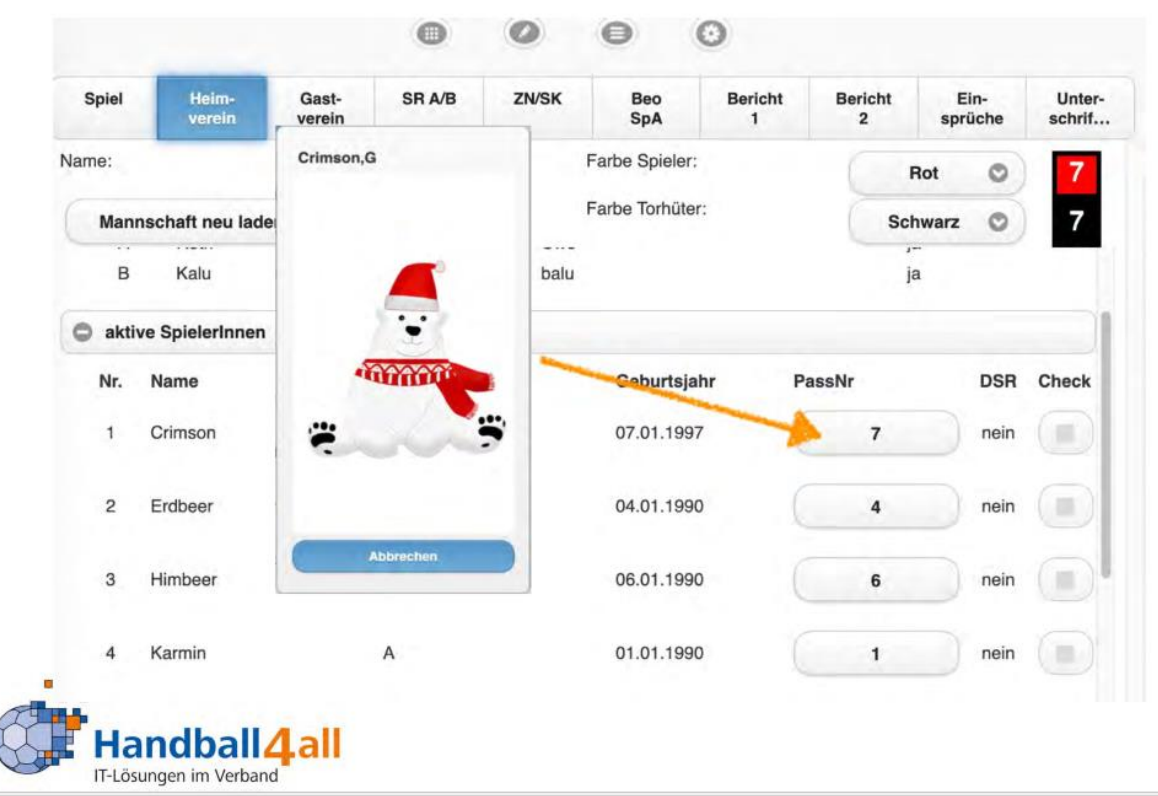

**Kein Passbild – keine Anzeige Ausweis** 

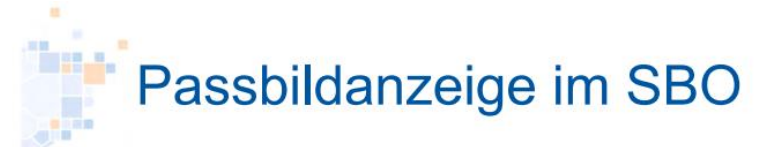

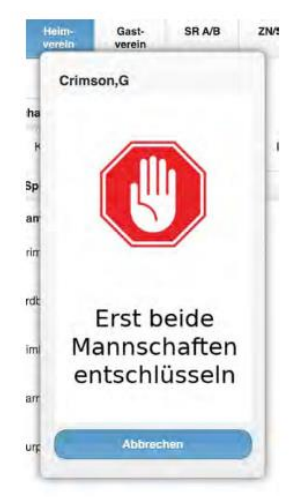

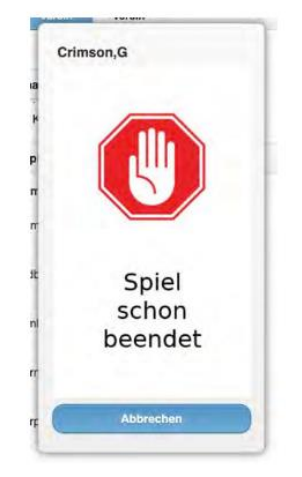

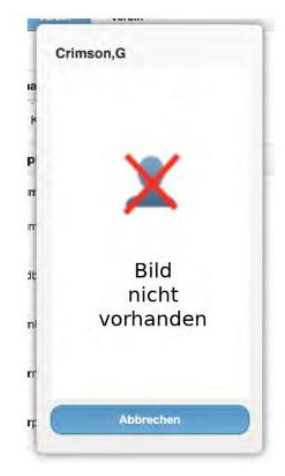

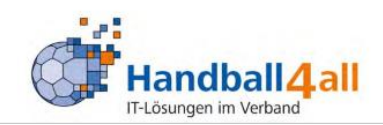